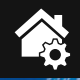

**ONLINE VIDEO**

**ONLINE 360°**

**Demovider** 

QR scannen oder Webcode #1317 im Web-Shop eingeben

# **HomeMatic® integriert – 8-Kanal-Sendemodul**

010101010101010

10011

10101011<br>101010011<br>10110101

**REALLY** 

**BIGCOS BIGLE** 

Technische Daten

**Technische Daten** 

**Nach der Vorstellung des 8-Kanal-Empfangsmoduls in der vorangegangenen Ausgabe folgt an dieser Stelle das Pendant – das 8-Kanal-Sendemodul mit den gleichen Abmessungen und ebenfalls völliger HomeMatic-Kompatibilität. Das Modul ist sowohl in das HomeMatic-System integrierbar als auch zusammen mit dem 8-Kanal-Empfänger als eigenständiges BidCoS®-Funk-Übertragungssystem innerhalb von eigenen Applikationen einsetzbar – siehe Demo-Video.** 

BidCos® BidCos

# HomeMatic im Duett

Das 8-Kanal-Sendemodul bildet das Gegenstück zum 8-Kanal-Empfangsbaustein HM-MOD-Re-8 in Modulbauweise (siehe Bild 1). Dieses Sendemodul verfügt

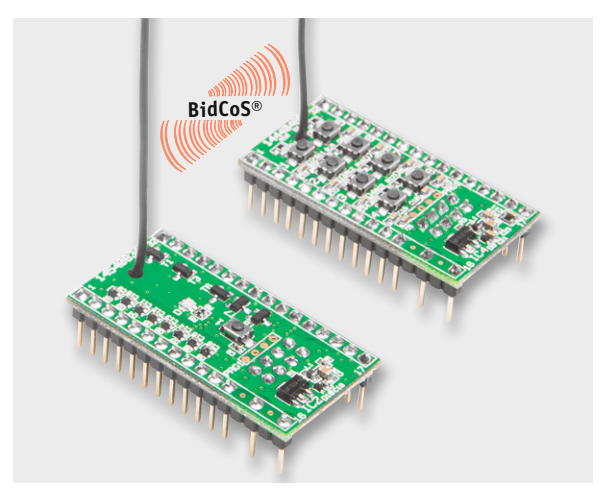

*Bild 1: Perfektes Funk-Pärchen für den HomeMatic-Einstieg sowie für Stand-alone-Anwendungen – der Sendebaustein HM-MOD-EM-8 (links) und der Empfangsbaustein HM-MOD-Re-8 (rechts)* 

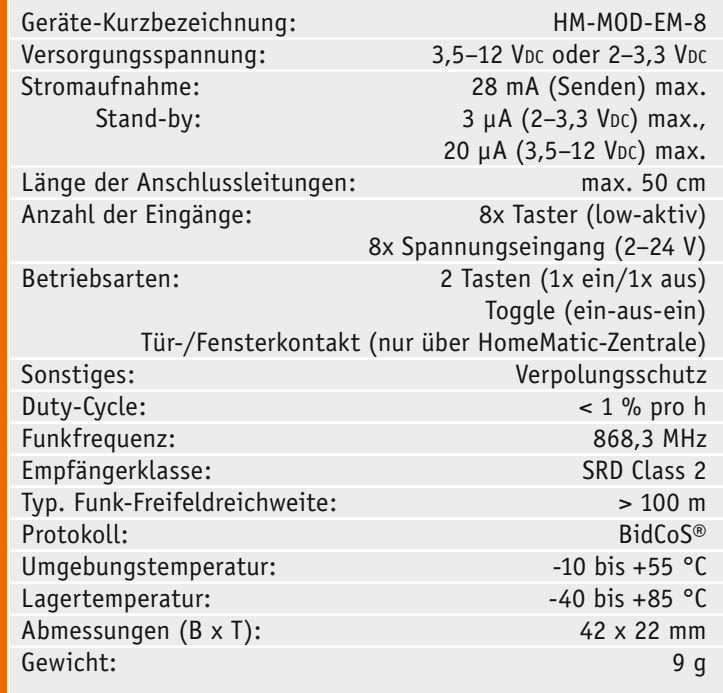

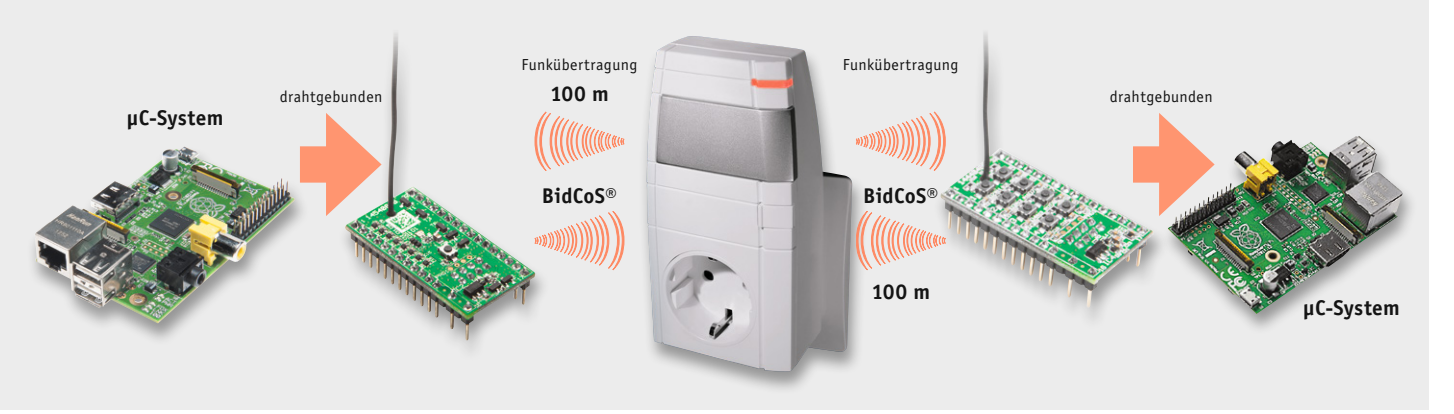

*Bild 2: Zur Reichweitenverlängerung des Sender-Empfänger-Pärchens hält das HomeMatic-System einen Repeater bereit.*

über 8 Kanäle und ist in seiner Bauform auf den 8-Kanal-Empfänger abgestimmt. Natürlich kann dieser Sender, wie alle anderen Komponenten auch, mit jedem beliebigen HomeMatic-Aktor (Empfänger) zusammenarbeiten – er ist unter dem Strich eine HomeMatic-Komponente, also voll kompatibel. Im Prinzip verhält sich diese Schaltung wie eine 8-Tasten-Fernbedienung, nur mit dem Unterschied, dass diese auch in eigenen Applikationen einsetzbar ist.

Neben den normalen Tastereingängen (low-aktiv) können auch Steuerspannungen (2–24 V) ausgewertet werden. Eine Besonderheit stellt der Modus "Tür-Fensterkontakt" (nur über eine Zentrale aktivierbar) dar, der nur dann einen Schaltbefehl sendet, wenn sich der Pegel am Eingang ändert. Näheres hierzu ist im Abschnitt "Betriebsmodi" zu finden. Die Schaltung kann z. B. mit einem Arduino, Raspberry Pi oder jedem anderen Controllerboard betrieben werden. So können diese Applikationen ganz ohne weitere Programmierkenntnisse in das HomeMatic-System integriert werden.

Es können auch gemischte Anwendungen aus HomeMatic-Sendern bzw. -Empfängern erstellt werden. Beispielsweise kann man den hier vorgestellten Sender dazu einsetzen, aus einer eigenen Applikation heraus HomeMatic-Empfangskomponenten direkt anzusteuern, ebenso umgekehrt den 8-Kanal-Empfänger von HomeMatic-Sendern anzusteuern.

Schließlich geht es auch ganz ohne HomeMatic-Komponenten. Denn der 8-Kanal-Empfänger und der 8-Kanal-Sender können in einer eigenen Applikation völlig autark zusammenarbeiten und dabei die Vorteile des sicheren BidCoS®-Protokolls (siehe nächster Abschnitt) und der hohen Reichweite (durch Home-Matic-Repeater noch erweiterbar, siehe Bild 2) des Systems voll ausspielen. Repeater müssen zuvor mit einer Zentrale bzw. einem Konfigurationsadapter konfiguriert werden. Also kann man ein sehr betriebssicheres und weitreichendes Funksteuerungssystem ohne großen Aufwand selbst aufbauen. Bild 3 zeigt einige Anwendungsbeispiele für die Module.

Es stehen 2 Versorgungsspannungseingänge zur Verfügung, sodass die Versorgung durch Batterien oder mit einem Netzteil erfolgen kann. Die Stromaufnahme ist dabei im Stand-by-Betrieb so gering

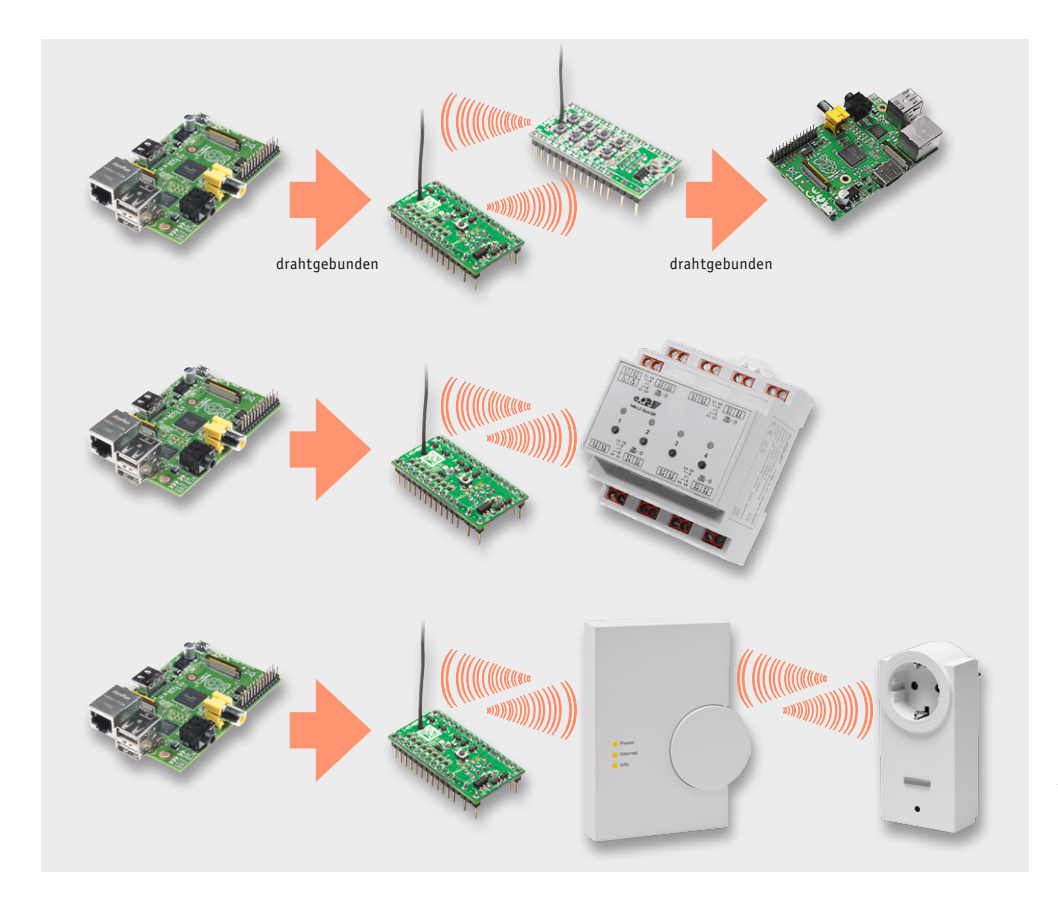

*Bild 3: 3 Beispiele für den Einsatz des Sendemoduls: oben eigene Applikation und Stand-alone-Einsatz mit dem Empfangsmodul, in der Mitte Steuerung von HomeMatic-Komponenten aus einer eigenen Anwendung und unten Steuerung aus einer eigenen Anwendung unter Einbeziehung der HomeMatic-Zentrale*

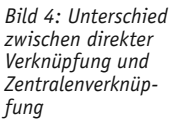

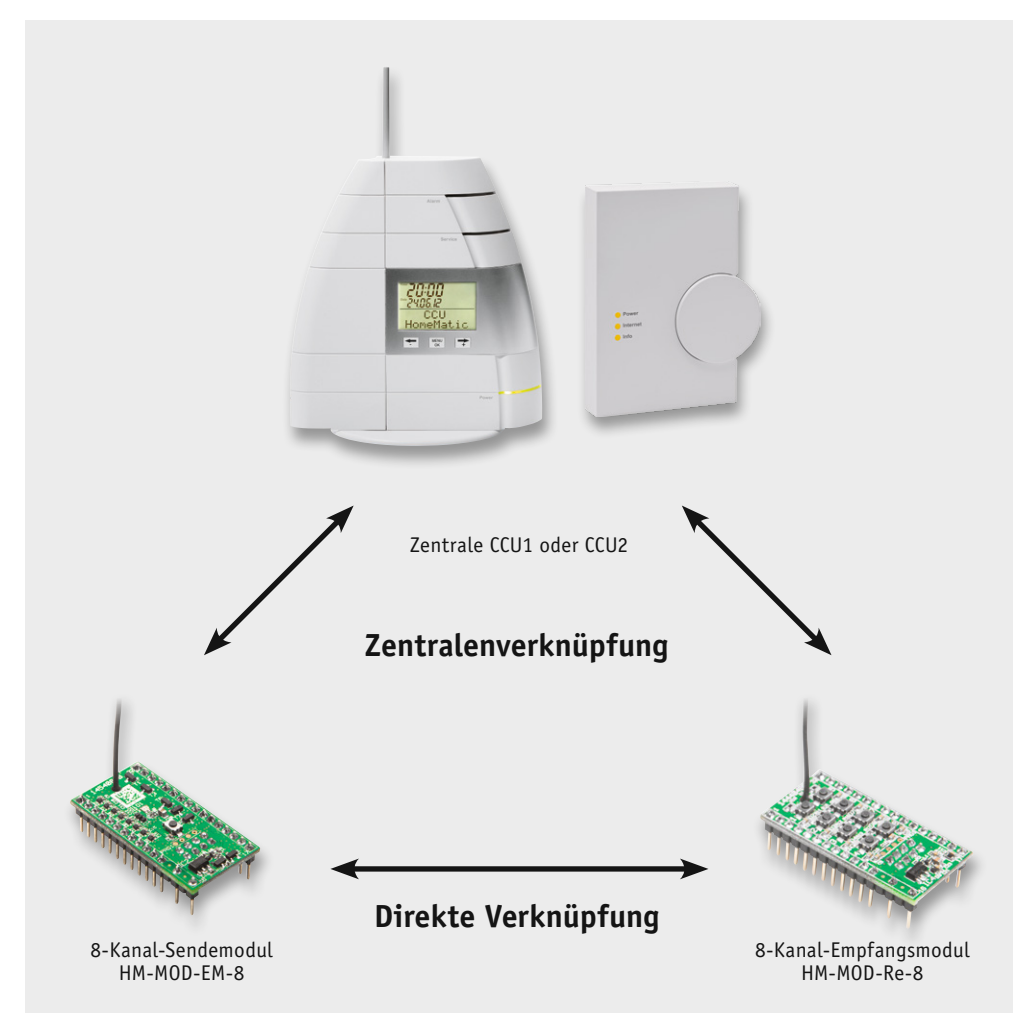

(ca. 3 µA), dass ein Batteriebetrieb über mehrere Jahre möglich ist (abhängig von den Sendezyklen).

# Das HomeMatic-Protokoll

Die Kommunikation mit anderen HomeMatic-Komponenten findet über das sogenannte BidCoS®-Protokoll statt. Das Besondere hieran ist, dass es sich um eine bidirektionale Kommunikation handelt. Jedes Gerät verfügt über einen Transceiver und ist somit Sender und Empfänger zugleich.

Beispiel: Wird ein Schaltbefehl an einen Empfänger (Aktor) gesendet, wird dieser Schaltbefehl zunächst vom Empfänger ausgewertet. Sind die Daten korrekt empfangen worden, sendet der Empfänger eine Quittung zurück an den Sender, dass der Schaltbefehl empfangen wurde. Somit kann der Sender feststellen, ob der Empfänger in Empfangsreichweite ist und die Daten korrekt übermittelt wurden. Erfolgt keine Quittierung vom Empfänger, wiederholt der Sender den Sendevorgang erneut. Nach 3 Versuchen bricht der Sender den Vorgang mit einer Fehlermeldung an den Benutzer ab.

Alle HomeMatic-Komponenten sind untereinander kompatibel. Die einfachste Konstellation ist ein Sender und ein Empfänger, die direkt miteinander verknüpft werden (direkte Verknüpfung, siehe Bild 4). Komfortabler geht es mit einer Zentrale (CCU), die eine erweiterte Steuerung, die Verknüpfung mit weiteren Komponenten, anderen Systemen und eine zentrale Bedienung zulässt.

# Verknüpfungen

Eine Verknüpfung bedeutet, dass 2 Komponenten des HomeMatic-Systems aneinander angelernt werden. Nur wenn zwei oder mehrere Geräte miteinander verknüpft sind, können Schaltbefehle vom einen zum anderen Gerät übertragen werden. Jedes Gerät identifiziert sich mit seiner Seriennummer, (z. B. JEQxxxxxx) und der Funkadresse, die beim Herstellungsprozess einprogrammiert wird und nicht veränderbar ist. Dies dient u. a. der Übertragungssicherheit und auch der Sicherheit vor einem unberechtigten Zugriff.

Es gibt, wie in Bild 4 dargestellt, unterschiedliche Verknüpfungsarten. Der einfachste Fall ist die direkte Verknüpfung, bei der 2 Geräte unmittelbar aneinander angelernt werden. Vereinfacht gesagt, beim Anlernprozess merkt sich jedes Gerät die Funkadresse der Gegenseite. Es können auch mehrere Verknüpfungen mit einem Gerät programmiert werden. Wenn mehrere HomeMatic-Komponenten miteinander verknüpft werden sollen, ist es ratsam, dies mit einer HomeMatic-Zentrale zu realisieren (Zentralenverknüpfung). Alternativ kann auch ein Konfigurationsadapter (siehe Abschnitt "Konfiguration über WebUI oder Konfigurationsadapter") eingesetzt werden, mit dem z. B. auch Kanalparameter bequem einzustellen sind.

**Hinweis:** Direkte Verknüpfungen zwischen 2 Home-Matic-Geräten können auch mit einer Zentrale bzw. einem Konfigurationsadapter erstellt und bearbeitet werden. So können bequem Timerzeiten oder sonstige

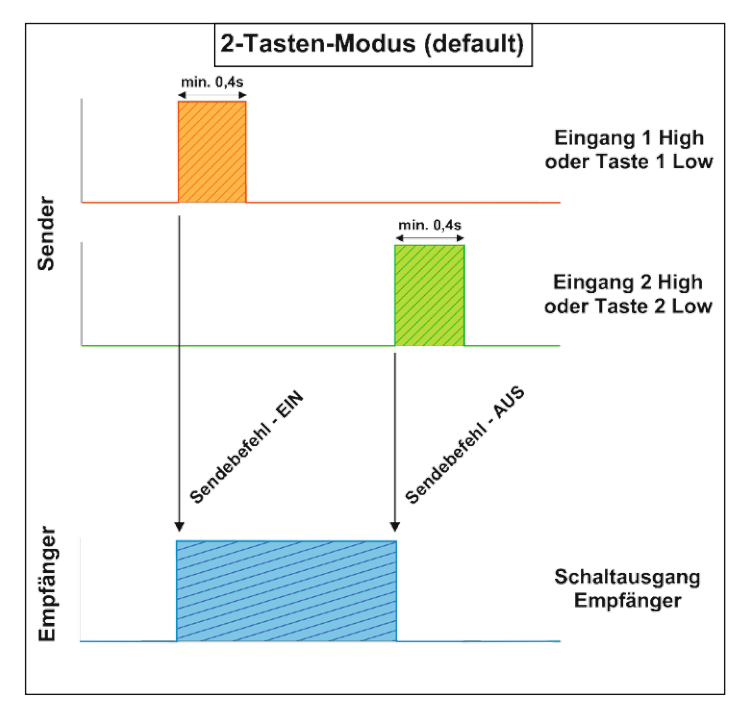

*Bild 5: Der zeitliche Ablauf im 2-Tasten-Modus*

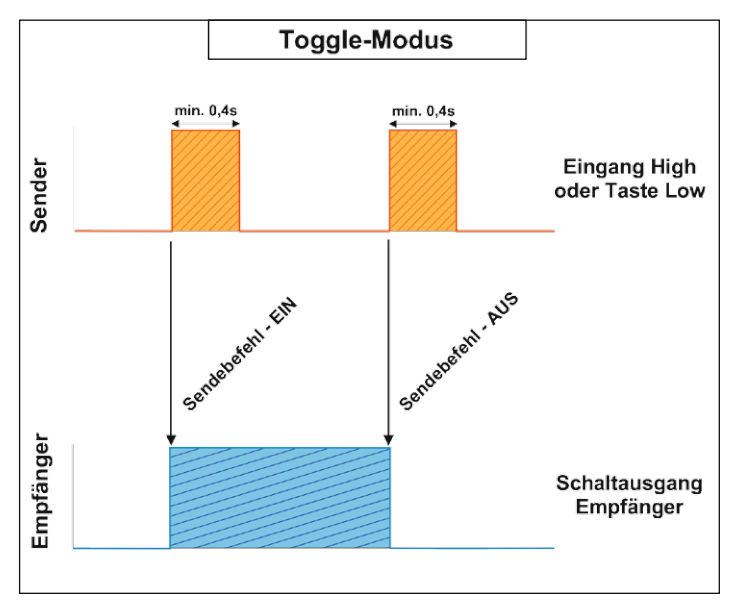

*Bild 6: Der zeitliche Ablauf im Toggle-Modus*

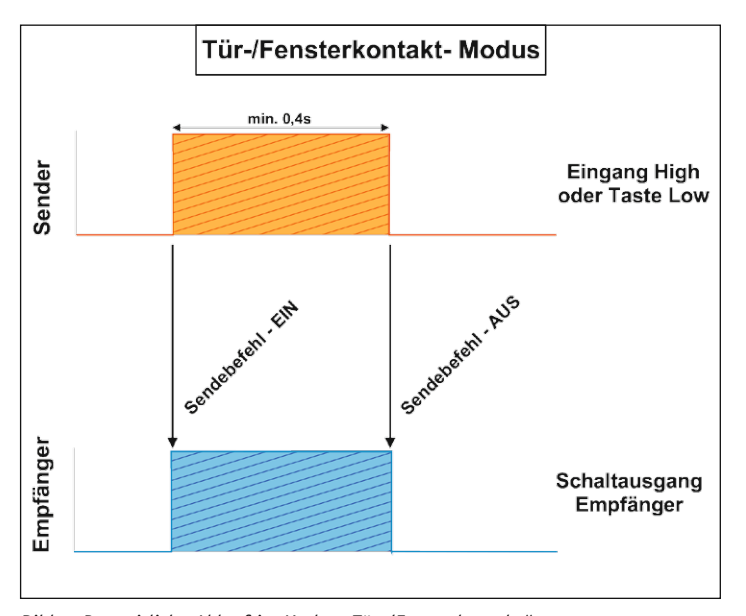

*Bild 7: Der zeitliche Ablauf im Modus "Tür-/Fensterkontakt"*

Einstellungen wie Betriebsmodus usw. vorgenommen werden. Hierbei ist zu beachten, das sich der Betriebsmode nur mit der CCU2 einstellen lässt.

Bei direkten Verknüpfungen dient eine Zentrale lediglich als Konfigurationshilfe und ist nicht zwingend für den Betrieb erforderlich.

Bei der Verknüpfung mit einer Zentrale übernimmt, wie der Name es schon sagt, die Zentrale (CCU) die Kontrolle. Schaltbefehle werden zuerst von der Zentrale empfangen und anschließend, eventuell um weitere Parameter ergänzt, an den entsprechenden Empfänger (Aktor) weitergeleitet. Hierbei ist zu beachten, dass ohne die Zentrale keine direkte Funkverbindung zwischen den Komponenten mehr möglich ist. Der Vorteil der "Umleitung" über die Zentrale: Es können z. B. zeitgesteuerte Aufgaben oder auch ganze Programmabläufe, auch in Abhängigkeit von anderen Parametern, erstellt werden, oder man kann empfangene Daten für mehrere Komponenten des Systems nutzen.

Hat man weite Funkstrecken zu bewältigen, kann man entsprechend Bild 2 einen Repeater (Repeater müssen zuvor mit einer Zentrale bzw. Konfigurationsadapter konfiguriert werden) einsetzen. Der wiederholt leicht zeitversetzt und mit einem Dateimanagement gegen ein ungewolltes "Ping-Pong" zurück zum Aussender des Funkbefehls die Sendung und erweitert so die Funkreichweite. Hat man ungünstige Funkausbreitungsverhältnisse, z. B. entfernte, baulich stark geschirmte Räume, so kann man je nach vorhandener Zentrale entweder einen der Konfigurationsadapter oder, wenn eine CCU2 vorhanden ist, das HomeMatic-Gateway einsetzen. Dieses nimmt die Verbindung zur Zentrale per LAN auf, dient den in seinem Umkreis erreichbaren HomeMatic-Komponenten als "Ansprechpartner" und reicht alle Befehle und Informationen weiter an die CCU. Kann man kein LAN verlegen, funktioniert hier auch eine zwischen Zentrale und Adapter/Gateway geschaltete dLAN-Lösung.

# Betriebsmodi

Bei der Verknüpfung zweier Komponenten wird ein Profil erstellt, in dem festgelegt wird, wie der Aktor (Empfänger) auf Schaltbefehle reagieren soll. Dieses Profil wird anschließend im Aktor gespeichert. Mithilfe einer Home-Matic-Zentrale oder eines Konfigurationsadapters [1] lässt sich das Schaltverhalten jederzeit ändern.

**Hinweis:** Der Betriebsmode kann nur mir der Zentrale CCU2 verändert werden. Bei der Verwendung der CCU1 oder dem Konfigurationsadapter steht nur der Standardmode "2-Tasten-Mode" zur Vefügung.

Werden 2 Geräte verknüpft, wird zuerst das Standardprofil verwendet. Dies ist dann der Fall, wenn die Verknüpfung direkt, also ohne Zentrale, erfolgt.

Beim 8-Kanal-Sender HM-MOD-EM-8 wird der 2-Tasten-Betrieb als Standard verwendet. Ein Schaltbefehl enthält noch mehr Informationen als nur das reine Aus- und Einschalten. Es gibt bedingte und unbedingte Schaltbefehle, die auch zur Steuerung der Timerfunktion verwendet werden. Diese Technik hier im Einzelnen zu erklären würde den Rahmen des Artikels sprengen.

Die Bilder 5 bis 7 zeigen zu jedem Modus den zeitlichen Ablauf.

### **2-Tasten-Modus (Auslieferungszustand)**

In dieser Betriebsart werden 2 Kanäle zum Schalten ver-

wendet (Tastenpaar). Dies entspricht der Funktion einer Handfernbedienung. Mit dem einen Kanal wird ein Einschaltbefehl, mit dem anderen ein Ausschaltbefehl gesendet. Dies ist die Grundeinstellung im Auslieferungszustand (Default). Mit den vorhandenen 8 Kanälen können somit 4 Empfangskanäle bedient werden. In Bild 5 ist der zeitliche Verlauf dargestellt. Es macht keinen Unterschied, ob ein Taster betätigt oder eine Spannung an den entsprechenden Eingang gelegt wird.

### **Toggle-Modus**

Beim Toggle-Modus (nur mit der Zentrale CCU2 programmierbar) wird ein Kanal zum Ein- und Ausschalten benutzt (Bild 6). Eine Tastenbetätigung am Sender kehrt jeweils den Schaltzustand am Empfänger um. Durch diese Technik können mit 8 Sendekanälen auch 8 Empfangskanäle bedient werden, jedoch sollte Sichtkontakt zum Aktor bzw. zum von diesem ausgelösten Vorgang bestehen, da der Sender nicht "weiß", ob der Schaltkanal ein- oder ausgeschaltet ist.

### **Tür-/Fensterkontakt-Modus**

Diese Betriebsart (Bild 7) stellt eine sehr komfortable Lösung zur Auswertung von Schalterzuständen dar. Dieser Modus ist ebenfalls nur mit der Zentrale CCU2 programmierbar.

Der Schalterzustand am Sender wird im Prinzip an den Aktor (Empfänger) weitergeleitet. Es wird nur dann ein Schaltbefehl gesendet, wenn sich der Pegel bzw. Schalterzustand ändert. Einfach gesagt: High-Pegel oder Schalter geschlossen bedeutet Schaltausgang aktiv. Taster können hierbei nur bedingt verwendet werden, da der Schaltausgang nur so lange aktiv ist, wie der Taster betätigt wird. Schalter sind hier die bessere Wahl, dies hängt aber immer vom individuellen Fall ab. Diese Funktion wurde anfangs für die HomeMatic-Tür-/Fensterkontakte verwendet, weshalb wir die Bezeichnung beibehalten haben. Natürlich kann man diese komfortable Funktion auch für andere Aufgaben verwenden. Besonders in eigenen mikrocontrollerbasierten Anwendungen ist dieser Modus sehr praktisch, denn es können alle 8 Kanäle unabhängig zum Schalten verwendet werden.

# **Bedienung**

Über die auf der Platine befindliche Taste TA1 wird der Sender in den Anlernmodus gebracht. Zum Anlernen müssen die beiden zu verknüpfenden Geräte in den Anlernmodus gebracht werden. Die genauen Anleitungen hierzu finden sich in den Bedienungsanleitungen der jeweiligen Geräte.

Der 8-Kanal-Sender unterstützt 3 verschiedene Modi:

- Bedienmodus (Normalfall)
- · Konfigurationsmodus (zum Ändern von Parametern der Fernbedienung mittels Zentrale oder Konfigurationsadapter)
- · Anlernmodus (Anlernen von HomeMatic-Komponenten)

Zum Anlernen der Sendekanäle wird die Taste TA1 kurzzeitig gedrückt. Dauerhaftes Blinken der grünen LED

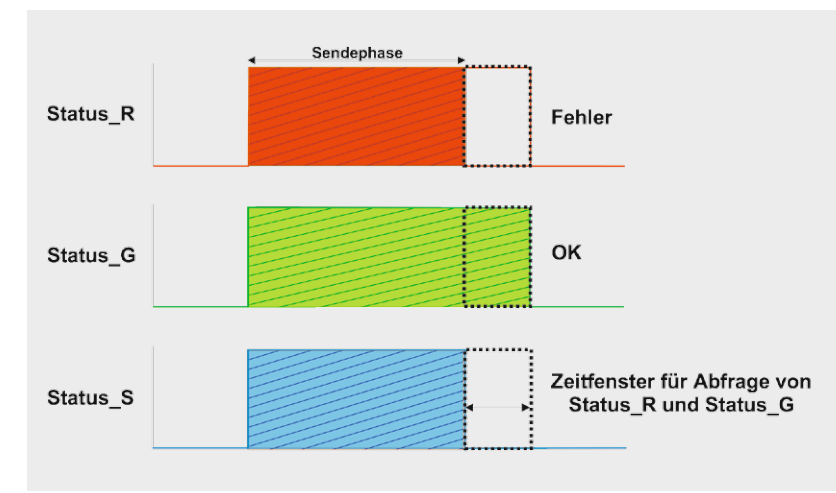

*Bild 8: Der zeitliche Ablauf bei der Auswertung der Statussignale*

signalisiert den Anlernmodus. Jetzt wird der anzulernende Sendekanal aktiviert (kurze Tastenbetätigung oder Anlegen der Steuerspannung), um in den Anlernmodus zu gelangen (LED blinkt orange). Anschließend den Aktor in den Anlernmodus versetzen (siehe Anleitung des Aktors). Beide Geräte (Sender und Aktor) tauschen nun Informationen untereinander aus (LED blinkt orange) und es wird ein Profil erstellt, welches im Aktor (Empfänger) gespeichert wird. Wenn kein Anlernen erfolgt, wird der Anlernmodus automatisch nach 20 s beendet.

# **Werksreset**

Um den Sender in den Auslieferungszustand zurückzusetzen, muss zunächst die Taste TA1 für mindestens 4 s betätigt werden (LED blinkt rot). Befindet sich das Gerät im Anlernmodus, ist erneut die Taste TA1 für mindestens 4 s gedrückt zu halten. Schnelles Blinken der Status-LED (LED blinkt rot) zeigt das Rücksetzen des Aktors an.

### **Statusausgänge**

Auf der Platine befindet sich eine Duo-LED, sie dient als Anzeige für zahlreiche Statusmeldungen. Die einzelnen Ausgänge dieser LED (Status\_R und Status\_G) sind als zusätzliche Ausgänge ausgeführt, an die eine externe Duo-LED (rot/grün) oder einzelne LEDs angeschlossen werden können. Ein Vorwiderstand ist für die LEDs nicht notwendig, da sich diese auf der Platine befinden. Die Anode (+) wird dabei mit dem jeweiligen Anschlusspunkt und die Katode mit Masse verbunden.

Hauptanwendung dieser Ausgänge soll aber die mikrocontrollergestützte Auswertung der Statusmeldung sein. Hierzu ist noch ein weiterer Ausgang (Status\_S) vorhanden.

In Bild 8 ist vereinfacht dargestellt, was bei einem Sendevorgang passiert. Zeitgleich zum Sendebefehl gehen alle 3 Statusausgänge auf high. Nach erfolgreicher Übermittlung der Daten zum Aktor leuchtet zum Schluss kurzzeitig die grüne LED, im Fehlerfall die rote LED. Mit einem Mikrocontroller wird zunächst der Ausgang "Status\_S" überwacht, wechselt dieser von high nach low, kann durch Abfrage von "Status\_R" (Fehlerfall) und "Status\_G" (OK) festgestellt werden, ob der Sendevorgang erfolgreich war. Diese Funktion ist eher für erfahrene Programmierer gedacht, die diese Funktion in ihre eigenen Schaltungen integrieren wollen.

# **Schaltung**

Die Schaltung des 8-Kanal-Empfängers ist in Bild 9 zu sehen. Für die Spannungsversorgung stehen 2 unterschiedliche Eingänge zur Verfügung. Bei direktem Batteriebetrieb (z. B. 2x 1,5-V-Batterien) ist der Anschluss "+2-3.3 V" zu wählen. Für einen größeren Spannungsbereich von +3,5 bis +12 V steht der Eingang "3.5-12 V" zur Verfügung. Diesem Eingang ist ein Spannungsregler (IC2) nachgeschaltet, der eine stabile

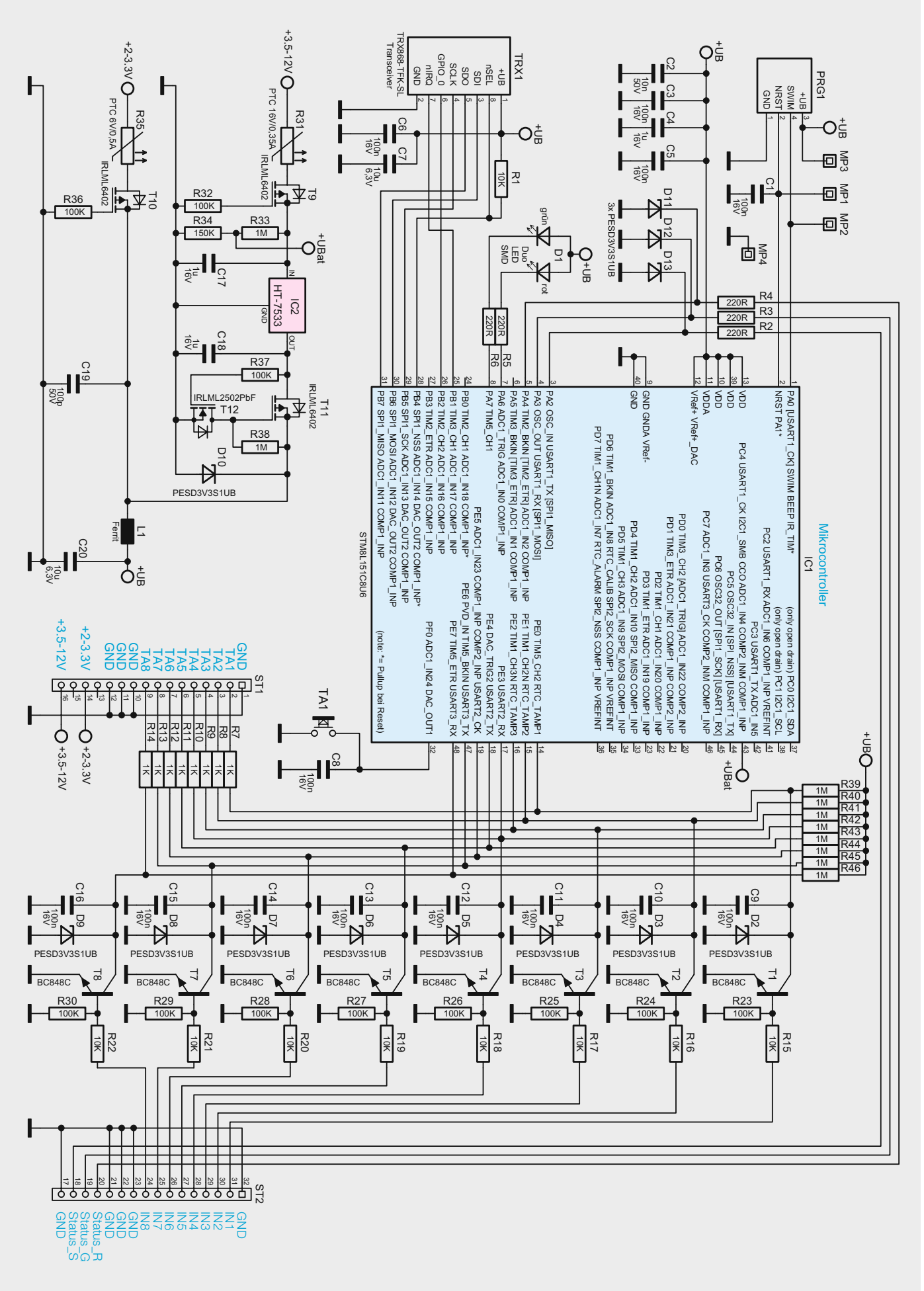

*Bild 9: Schaltbild des 8-Kanal-Senders HM-MOD-EM-8*

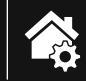

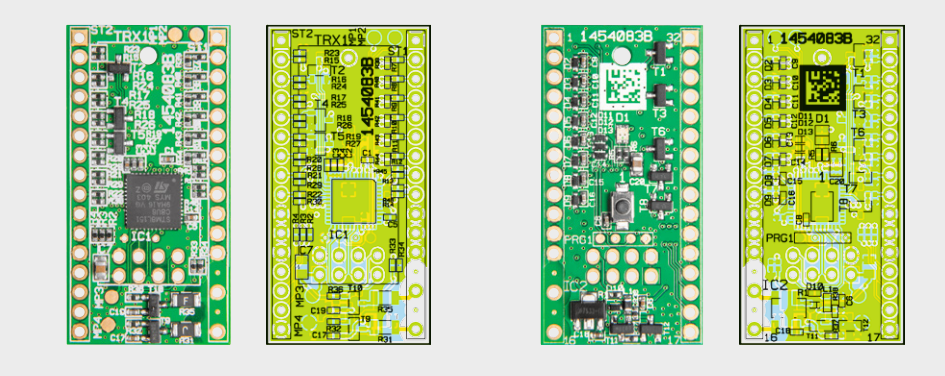

*Bild 10: Die vorbestückte Platine mit dem zugehörigen Bestückungsplan, links die Bestückungsseite, rechts die Lötseite*

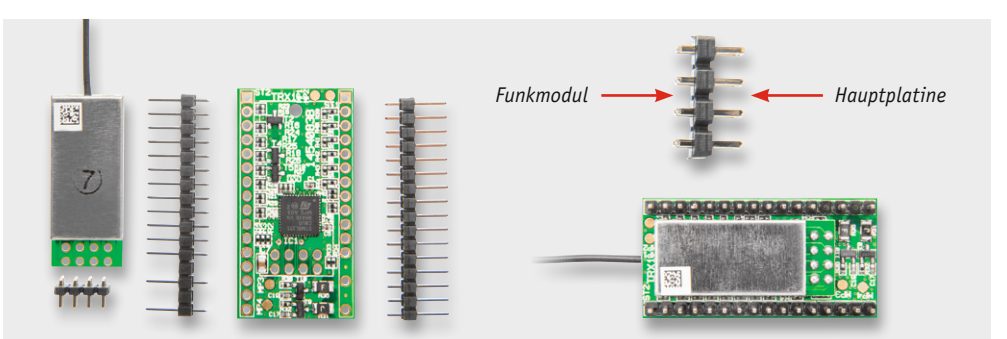

*Bild 11: Die einzelnen Komponenten des Sendemoduls. Die Bestückung des Funkmoduls erfolgt über eine 2x 4-polige Stiftleiste (rechts). Bei den 16-poligen Stiftleisten sind bei einer Stiftleiste 2 Kontakte zu entfernen. Dies kann bei einer späteren Anwendung auch zur Orientierung beim Einstecken des Moduls dienen.*

Betriebsspannung von 3,3 V bereitstellt. Der Transistor T11 verhindert im Zusammenspiel mit T12, dass die Batteriespannung zurück in den Spannungsreglerausgang fließen kann. Dies wäre für die Funktion zwar nicht tragisch, doch werden so ca. 6 µA an Betriebs-

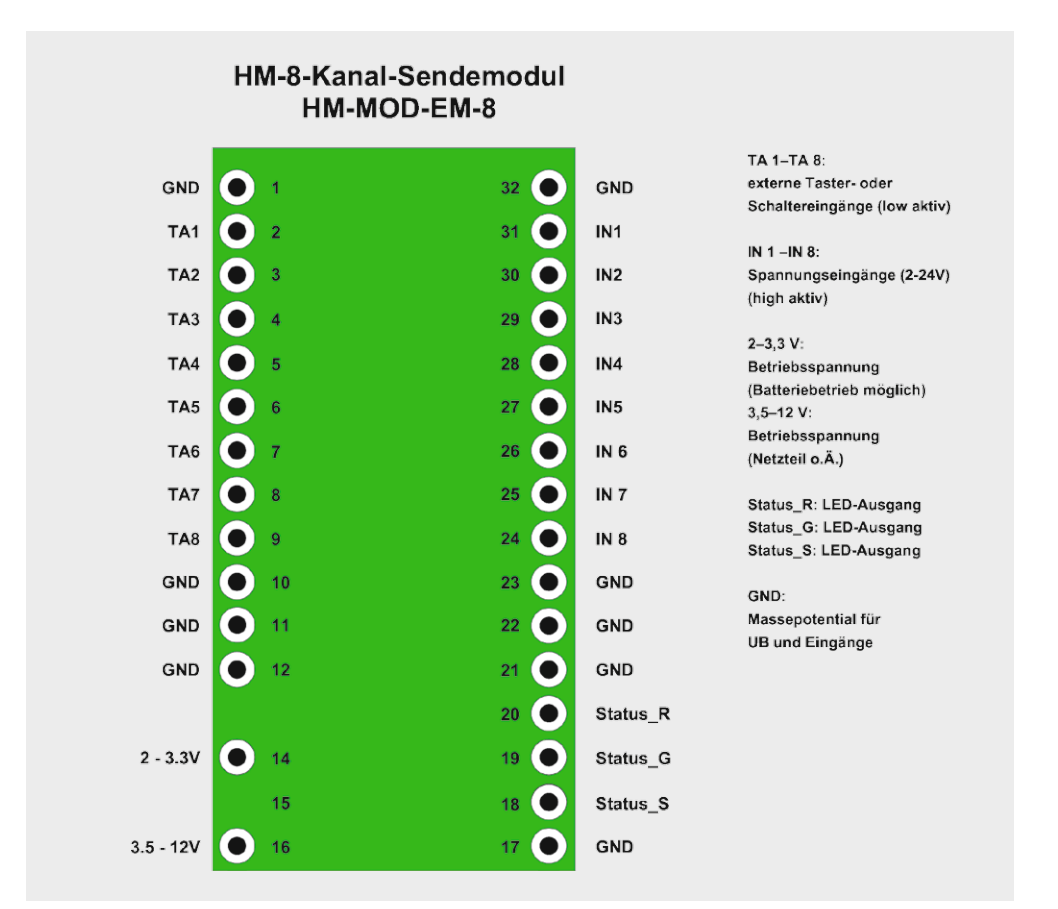

*Bild 12: Die Anschlussbelegung des Sendemoduls*

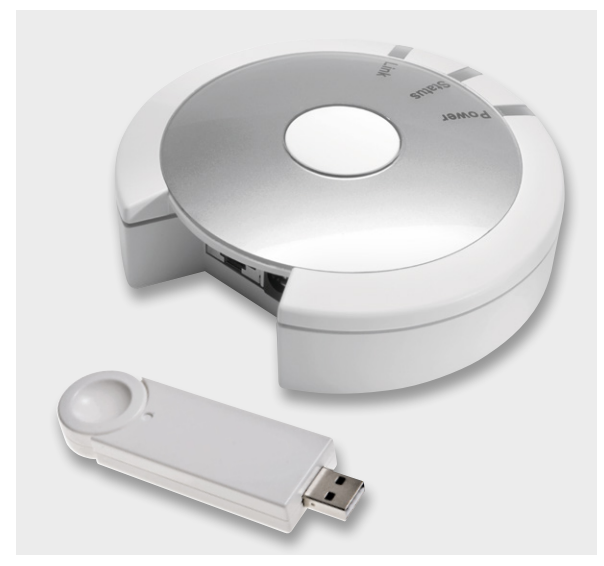

*Bild 13: Die Konfiguration zusätzlicher Geräteparameter kann alternativ zur Zentrale über einen der HomeMatic-Konfigurationsadapter erfolgen. Oben der LAN-Adapter, unter der preiswerte USB-Adapter*

strom eingespart und die Batterielebensdauer wird verlängert.

Beide Spannungsversorgungseingänge sind mit einer reversiblen Sicherung (R31 und R35) abgesichert. Diese Sicherungen sind PTCs, deren Widerstandswert bei Überlastung ansteigt und so den Strom begrenzt. Ist die Überlastung nicht mehr vorhanden, nimmt der PTC seinen ursprünglichen Widerstandswert wieder an. Die beiden Transistoren T9 und T10 sind MOSFETs und dienen als Verpolungsschutz. Die Widerstände R33 und R34 dienen der Spannungsmessung. Dabei erfasst der Mikrocontroller den Spannungsabfall über den Widerstand R34.

Kernstück der Schaltung ist der Mikrocontroller IC1, der mit einem internen Takt von 16 MHz läuft. Hat der Mikrocontroller keine Aufgaben zu erledigen, wird der Ruhemodus (Stand-by-Betrieb) aktiviert, auf einen anderen Oszillator mit relativ niedriger Frequenz (ca. 30–60 kHz) umgeschaltet, sodass die Stromaufnahme bis auf wenige Mikroampere (ca. 3 µA) zurückgeht. Durch Betätigen eines Tasters oder Anlegen einer Spannung an die entsprechenden Eingänge wacht der Controller auf und führt den gewünschten Sendebefehl aus.

Mit dem TRX-Modul werden Daten gesendet bzw. auch empfangen und ausgewertet. Die einprogrammierten Daten für die Verknüpfung mit anderen HomeMatic-Komponenten werden im internen EEPROM von IC1 gespeichert, sodass die Daten (Profile) auch nach Wegfall der Versorgungsspannung erhalten bleiben.

Der Port PEx des Controllers dient zur Auswertung der angeschlossenen Taster bzw. Schalter. Diese Eingänge sind low-aktiv (TA1–TA8). Parallel zu den Porteingängen liegt jeweils ein Transistor (T1–T8), dessen Basis auf den jeweiligen Spannungseingang führt. Liegt eine Spannung an IN1 bis IN8 an, schaltet der Transistor durch und simuliert praktisch eine Tastenbetätigung.

# **Nachhau**

Der Nachbau beschränkt sich auf die Bestückung der relativ wenigen bedrahteten Bauteile. Die SMD-Bauteile sind schon vorbestückt, sodass nach einer Kontrolle der Bestückung anhand Stückliste, Bestückungsplan und Platinenfoto (Bild 10) nur der eigentliche Transceiver TRX1 und die Stiftleisten zu bestücken sind. Das Funkmodul wird auf der Unterseite mittels einer 2x 4-poligen Stiftleiste montiert (siehe Bild 11). Hierbei ist zu beachten, dass an die kurzen Enden der Stiftleiste das TRX-Modul anzulöten ist und die langen Enden zur Montage auf der Hauptplatine dienen. Die Drahtantenne wird durch die Bohrung in der Basisplatine geschoben. Das Abschirmblech zeigt dann, wie in Bild 11 zu sehen, nach unten. Bei den seitlichen Stiftleisten sind zwischen den Versorgungsspannungspins jeweils 2 Stifte zu entfernen.

**Hinweis:** Für einen ausreichenden Schutz vor elektrostatischen Entladungen ist der Einbau in ein geeignetes (nichtmetallisches) Gehäuse erforderlich, damit die Schaltung nicht durch eine Berührung mit den Fingern oder Gegenständen gefährdet werden kann.

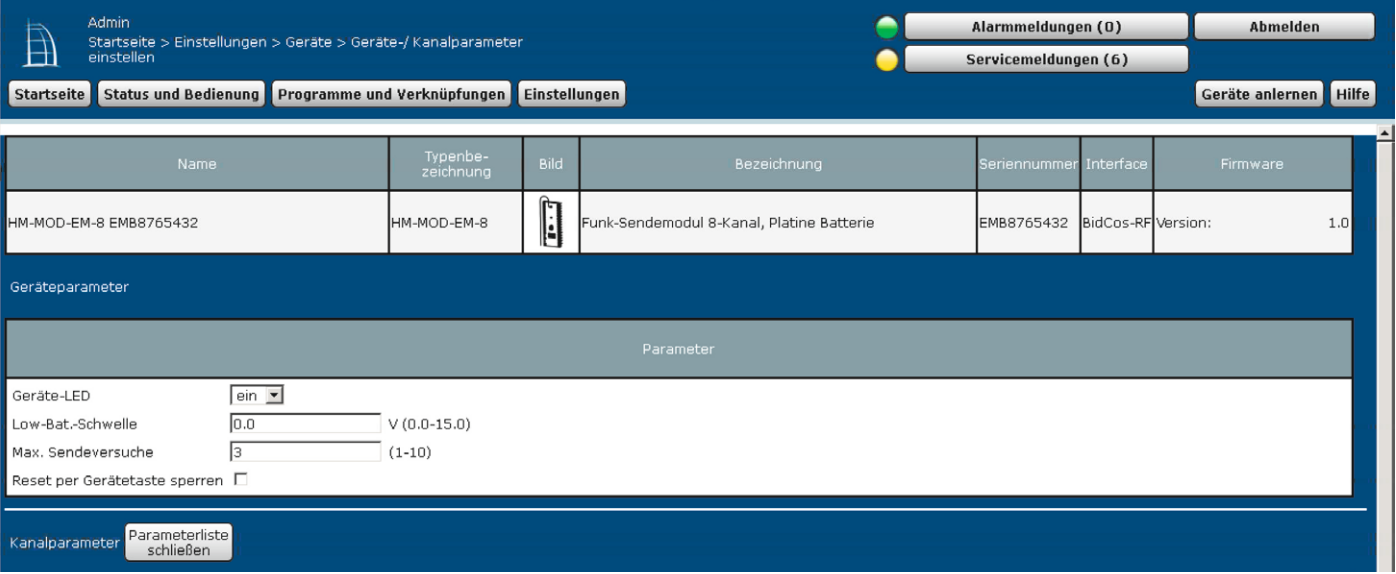

*Bild 14: Das Sendemodul und seine Konfigurationsmöglichkeiten in der HomeMatic-WebUI*

# Installation

In Bild 12 ist die Belegung der Anschlusspunkte für den HM-MOD-EM-8 dargestellt. Der Betrieb des Sendemoduls erfolgt mit Batterien (2–3,3 V) oder einer Gleichspannung von 3,5 bis 12 V. Zu beachten ist der polrichtige Anschluss der Betriebsspannung.

**Wichtig!** Es darf immer nur ein Spannungseingang beschaltet sein!

An die 8 Tastereingänge TA1 bis TA8 können Taster oder im Fall des Tür-/Fensterkontakt-Modus auch Schalter angeschlossen werden. Die Eingänge sind lowaktiv, d. h., es wird nach Masse (GND) geschaltet.

**Hinweis:** Im normalen 2-Tasten-Modus dürfen nur Taster angeschlossen werden, die kurzzeitig betätigt werden. Ein dauerhaftes Low an den Tastereingängen führt zu ständigem Senden, bis die maximale Anzahl von Sendezyklen pro Stunde erreicht ist. An den Eingängen IN1 bis IN8 können Steuerspannungen(2–24 V) angeschlossen werden. Das Anlegen einer Steuerspannung hat die gleiche Auswirkung wie das Betätigen eines Tasters. Taster und Spannungseingänge können gleichzeitig genutzt werden. Der

### **Widerstände:**

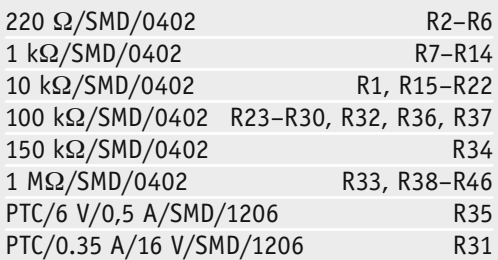

### **Kondensatoren:**

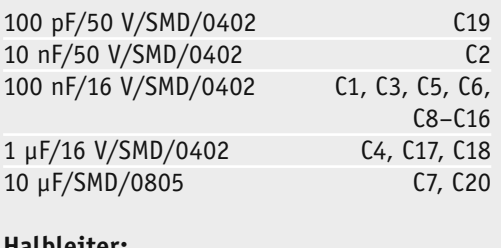

# **Halbleiter:** ELV141367/SMD IC1 HT7533/SMD IC2 BC848C/SMD T1–T8 IRLML6402/SMD T9–T11 IRLML2502PbF/SMD T12 PESD3V3S1UB/SMD D2-D13

Duo-LED/rot/grün/SMD D1

### **Sonstiges:**

Stückliste

**Stückliste** 

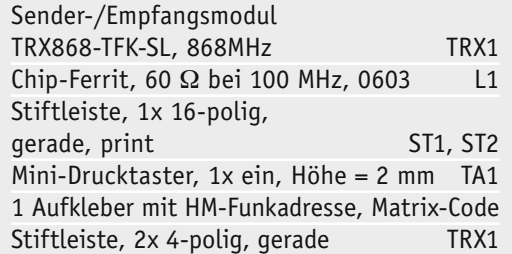

Tastereingang TA1 ist durch eine "Oder"-Funktion mit Eingang IN1, TA2 mit IN2 usw. verknüpft.

Die Funktion der Statusausgänge ist im Abschnitt "Statusausgänge" beschrieben.

Die Schaltung verfügt über eine Low-Bat-Erkennung, die bei Unterschreiten einer bestimmten Spannung ein Blinksignal über die LED ausgibt. Ein 5-maliges kurzes Aufblinken nach einem gesendeten Schaltbefehl signalisiert, dass die Batterien gewechselt werden müssen. Die Schaltschwelle für die Low-Bat-Erkennung kann vom Anwender eingestellt werden. Dies ist aber nur mit einer Zentrale oder einem Konfigurationsadapter möglich, was im nachfolgenden Abschnitt erklärt wird. Standardmäßig ist der Wert für die Low-Bat-Erkennung auf 0 eingestellt und somit deaktiviert.

# Konfiguration über WebUI oder Konfigurationsadapter

Zusätzliche Geräteparameter des Senders wie das Schaltverhalten des Empfängers (siehe Abschnitt "Betriebsmodi") sowie die Low-Bat-Schwelle können nur über die HomeMatic-Zentrale oder über einen der Konfigurationsadapter (Bild 13) verändert bzw. eingestellt werden. Auch Verknüpfungsparameter wie Ein- oder Ausschaltdauer oder Verzögerungszeiten (Timerfunktionen) können auf diese Weise eingestellt werden. Wer keine Zentrale zur Verfügung hat, für den ist der günstigere USB-Konfigurationsadapter interessant [1]. Dieser wird einfach an die USB-Schnittstelle eines PCs angeschlossen. Es ist immer die aktuellste Software "Konfigurationsadapter USB Usersoftware Vx.xx" [1] zu installieren. Eine Aktualisierung auf neu hinzugefügte HomeMatic-Komponenten wird durch Neuinstallation und Überschreiben der Daten realisiert.

Um Einstellungen vornehmen zu können, sind die entsprechenden HomeMatic-Geräte an die Zentrale (CCU) oder den Konfigurationsadapter zuerst anzulernen. Danach können Verknüpfungen erstellt oder Geräteparameter eingestellt werden.

Die Geräteparameter des 8-Kanal-Senders (Betriebsmodi, Low-Bat-Schwelle usw.) sind in Bild 14 dargestellt. Die Status-LED ist standardmäßig deaktiviert, sodass ein Sendevorgang nicht optisch angezeigt wird, um bei Batteriebetrieb Energie zu sparen. Eine an den Ausgängen Staus\_R und Status\_G angeschlossene externe Duo-LED leuchtet hingegen beim Senden auf. Bei Netzteilbetrieb kann die LED auf der Platine mittels einer Zentrale oder Konfigurationsadapters aktiviert werden.

Bei Bedarf kann auch die Low-Bat-Erkennung auf **ELV** diese Weise aktiviert werden.

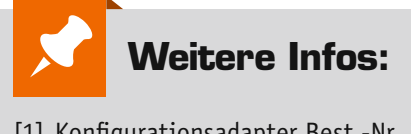

[1] Konfigurationsadapter Best.-Nr. J5-10 41 34: www.elv.de: Webcode #1312

Demo-Video unter: www.elv.de: Webcode #1317